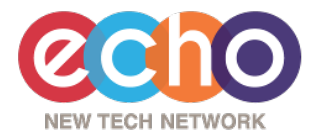

## **Monitor Your Student's Progress with Echo**

**Echo is our school's learning management system. Our teachers post their class materials, students submit their assignments, and grades are posted in Echo. Through Echo, you can access the daily agenda for your student's classes and see upcoming assignments. If you don't have a parent Echo account, please fill out this form: <https://forms.gle/SNutsLdgvKtY3gf29>. The form collects all the information we need to create your account. You will be notified by e-mail once your account has been created.** 

## **Accessing Echo Using A Web Browser**

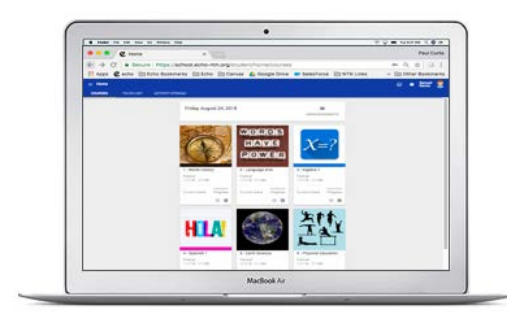

**Echo can be accessed on your computer using Chrome, Firefox or Safari web browsers. This gives parents complete access to all course assignments, student submissions, grades and more. Using this method, parents see Echo just as their students do.** 

**URL: https://pddvca.echo-ntn.org** 

## **Accessing Echo Using An iPhone or iPad App**

**Parents can quickly access much of the same information using the Echo Viewer app available for Apple iPhones and iPads.** 

**To download the Echo Viewer application complete the following steps:** 

- **1. On an iPhone or iPad device, select the App Store icon.**
- **2. Select the search option.**
- **3. Type in "Echo Viewer". You will recognize the Echo logo when you have found the right app.**
- **4. Select "Get" to download the app to your device.**

**School ID: pddvca** (the first part of your Echo URL)

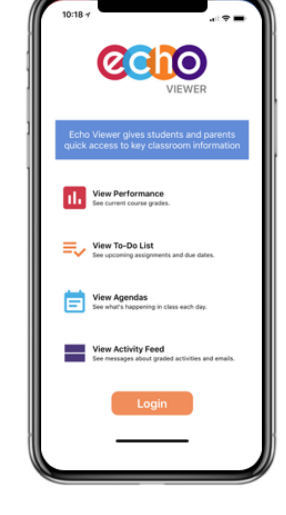

## **Your Echo Login**

Username: \_personalEmail@domain.com\_ Password: \_password